## A2000ERP ~ GENERAL

## How to have difference user access the same function but with difference mode

How to have difference user access the same function but with difference mode.

For example: Administrative user have full access right where customer service can only view the data. Use Sales and Credit Invoice as an example

- 1 Create a user group example view
- 2.Create a user example view

System Manager - Menu Maintenance - Sales

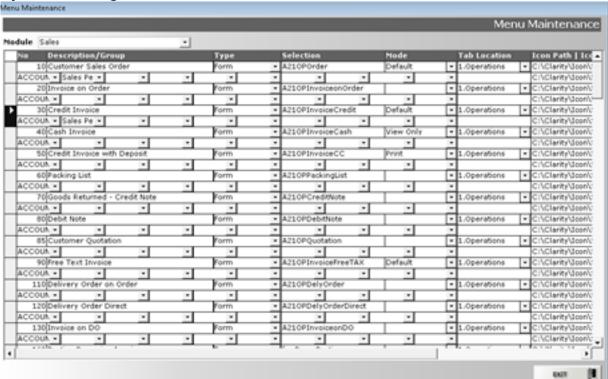

Highlight the option (left most column) of the row you want to duplicate and press - ctrl C to copy.

Move all way down to bottom until you see left column with \* sign. Click on the \* sign and a right triangle appear, press Ctrl-V to paste.

Change the number to any number greater than 999, recommend to start from 2000. Under Mode column, click on the dropdown and select mode you want, this example, I select view only.

## A2000ERP ~ GENERAL

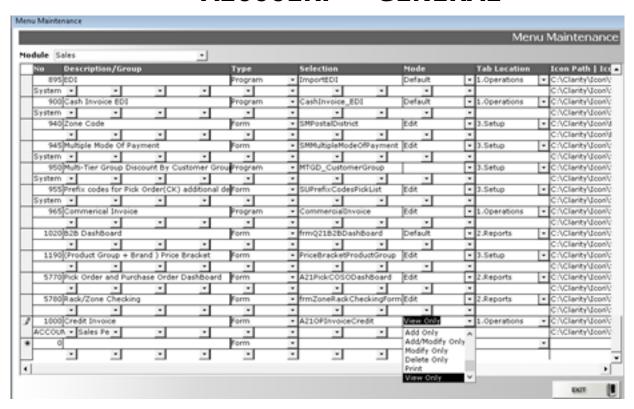

Lastly, ensure you enter the user group information under Description/Group.

Unique solution ID: #1022

Author: Richard Kwa

Last update: 2019-12-19 10:33